# Руководство Пользователя по работе в открытой образовательной онлайн платформе «СВФУ»

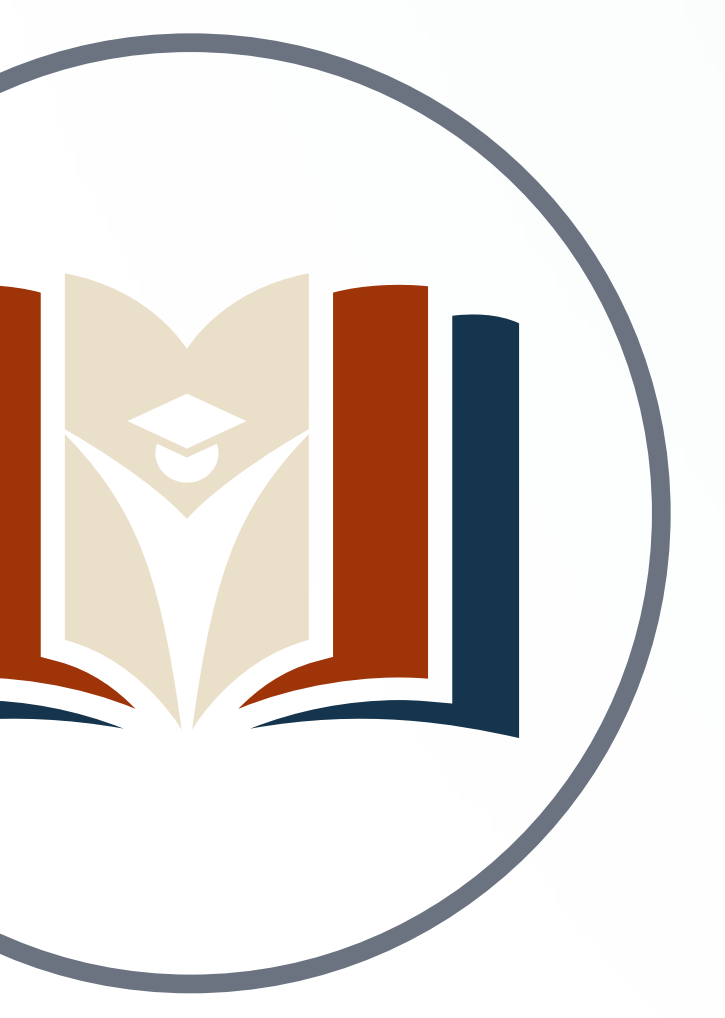

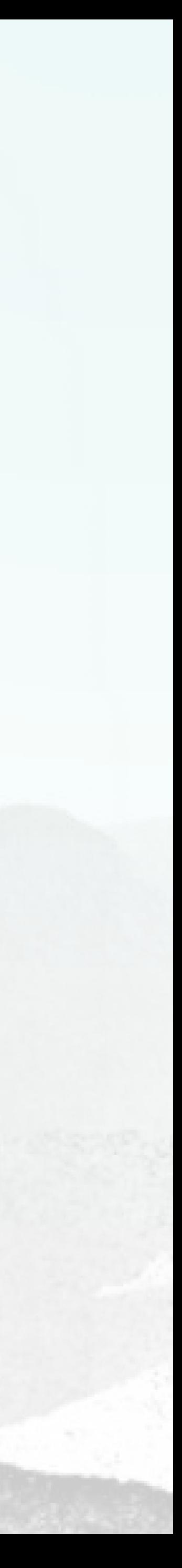

## В личном кабинете нажать на кнопку «Принять участие» в нужной олимпиаде.

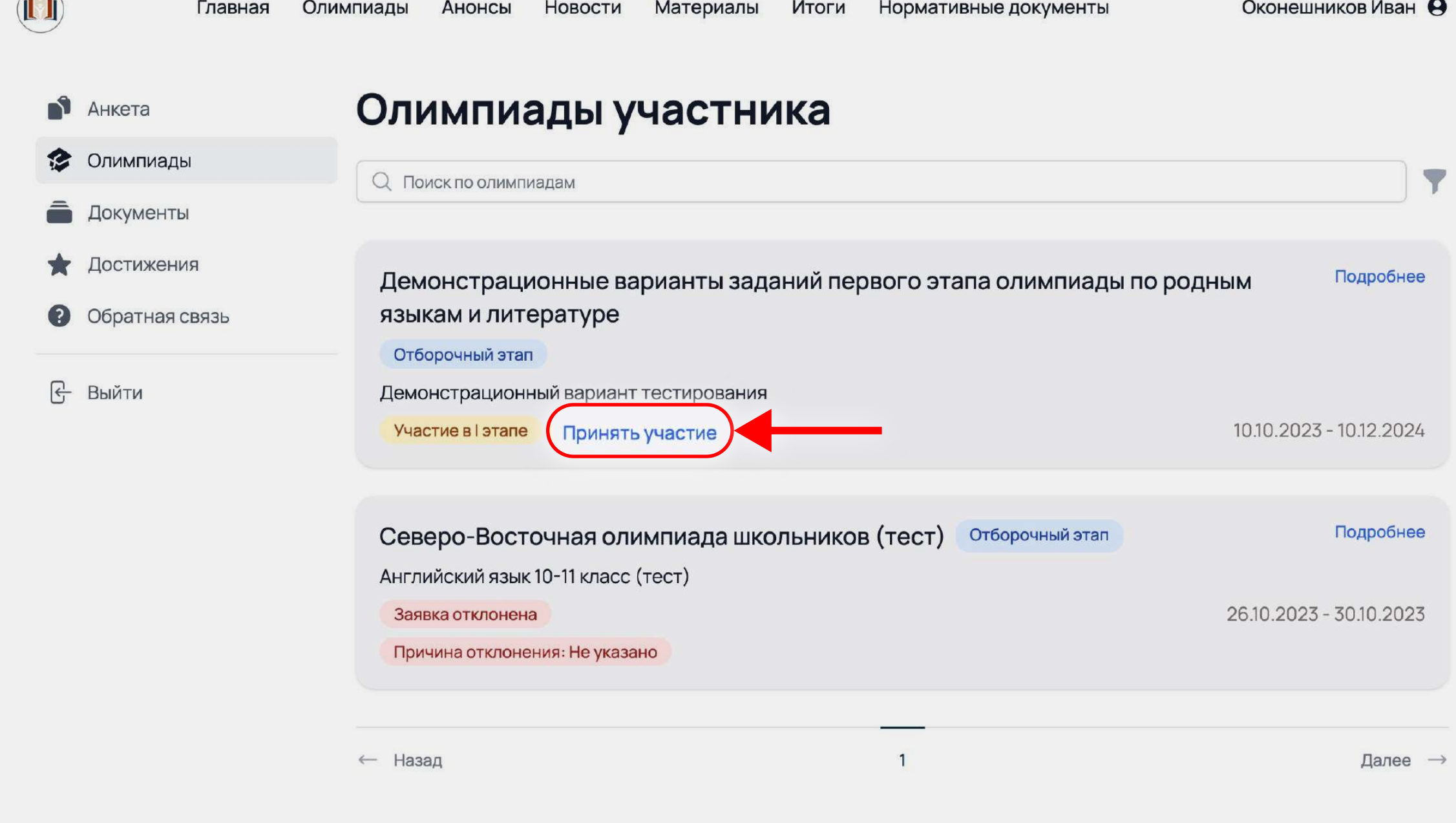

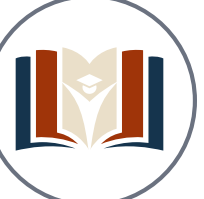

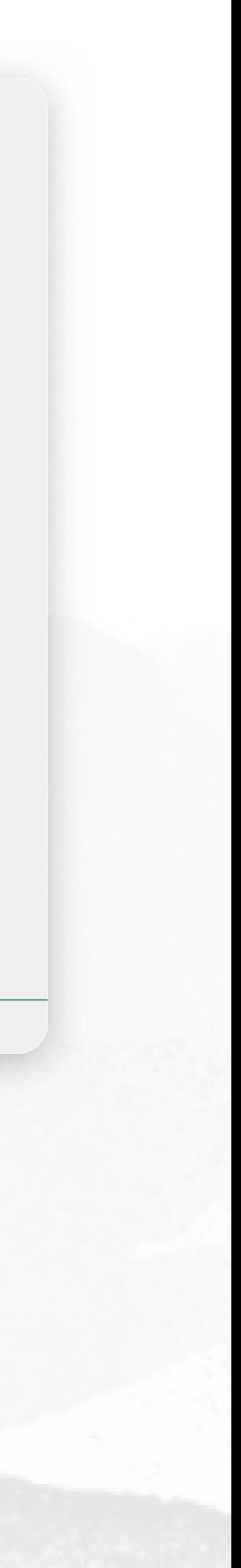

Зарегистрироваться, используя логин и пароль от портала «Олимпиады для школьников».

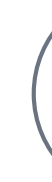

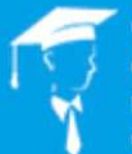

— Открытый<br>| образовательный портал<br>СВФУ

ENGLISH (EN)

#### Открытый образовательный портал СВФУ

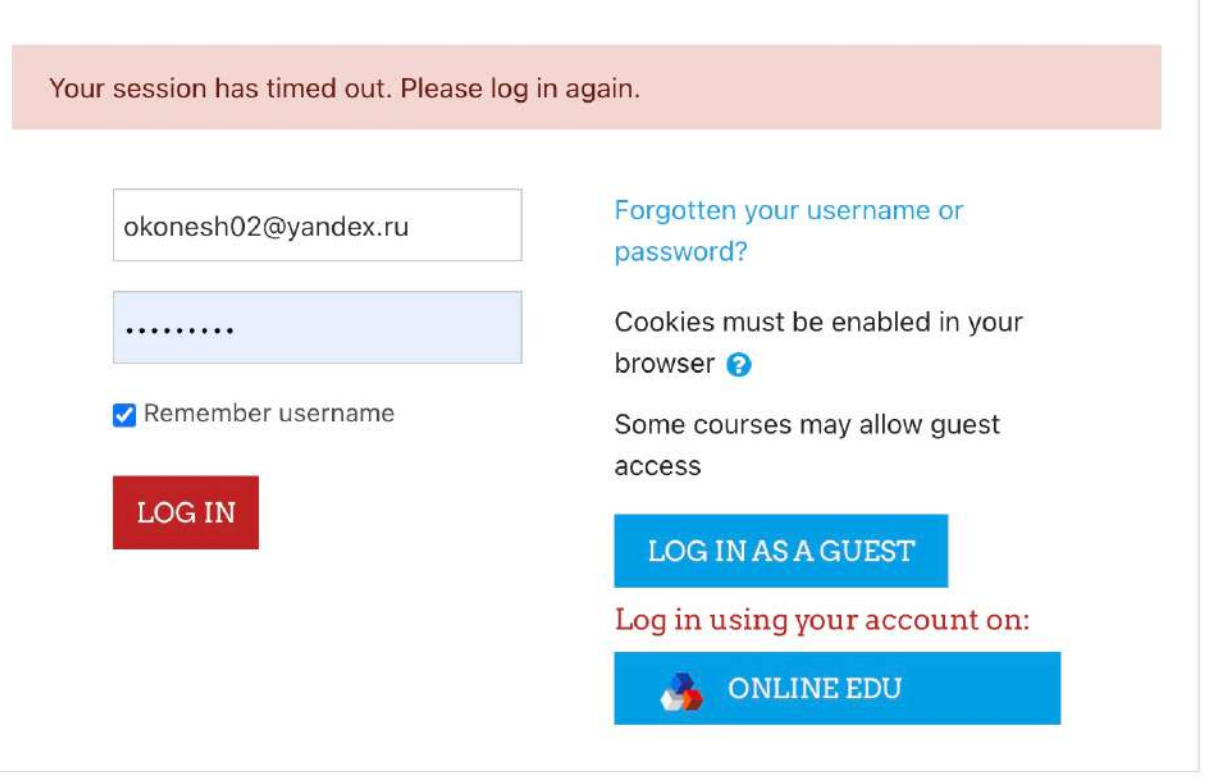

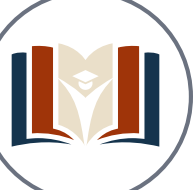

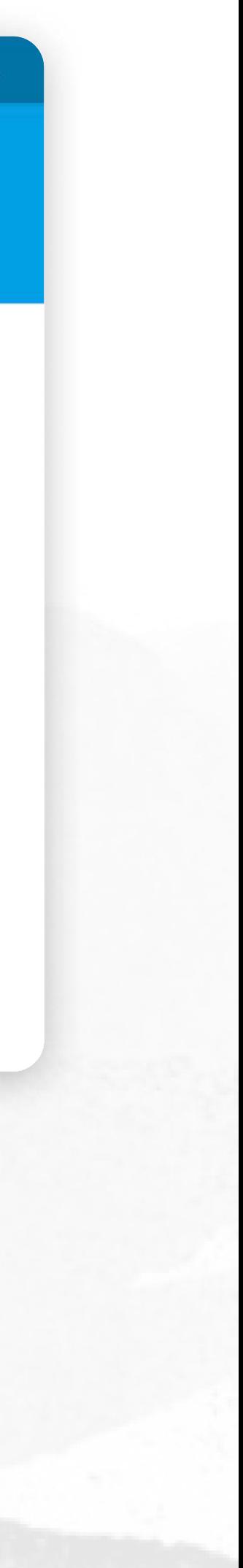

# Выбрать из списка олимпиаду (курс)

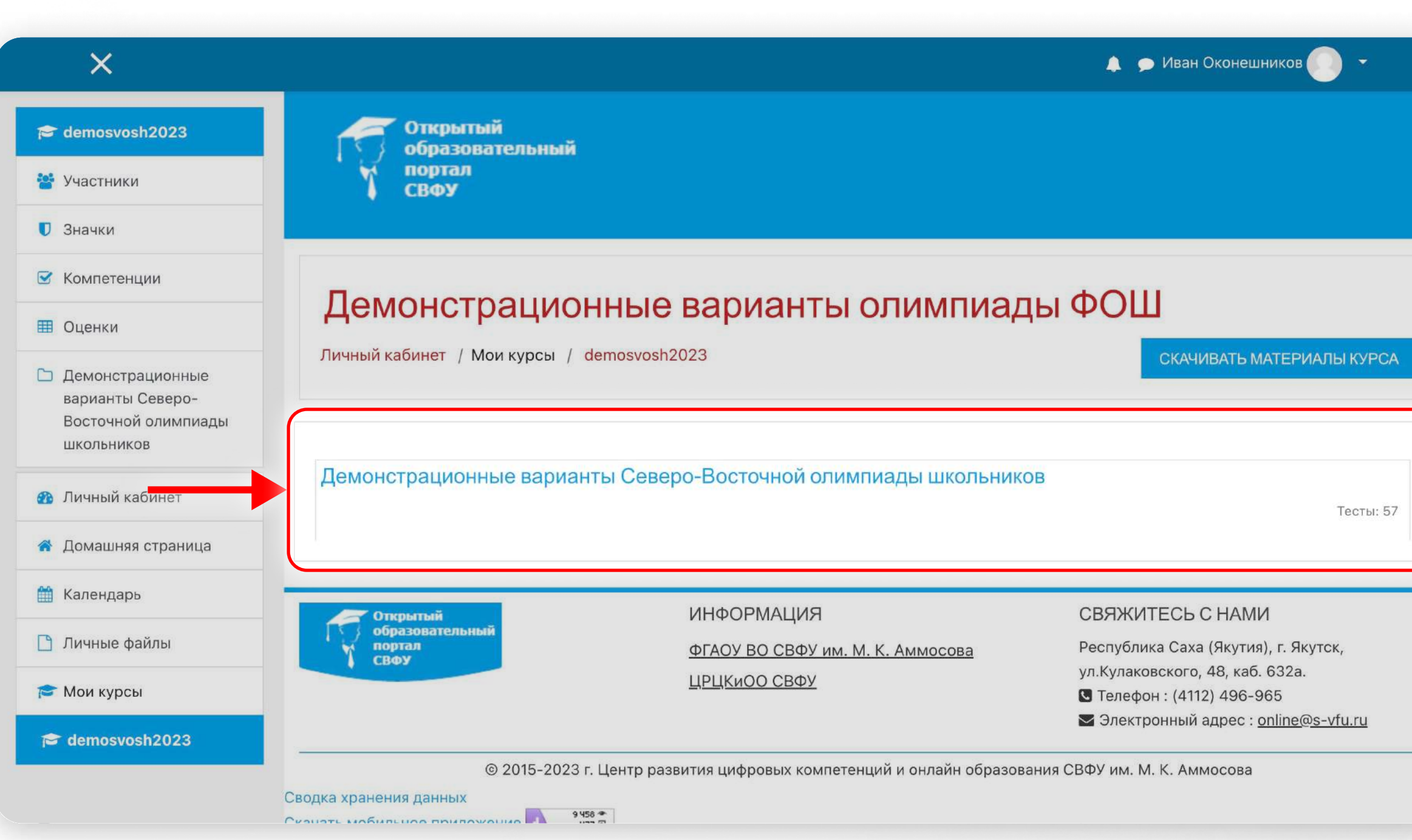

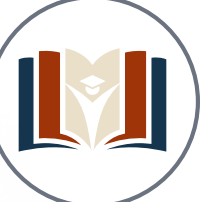

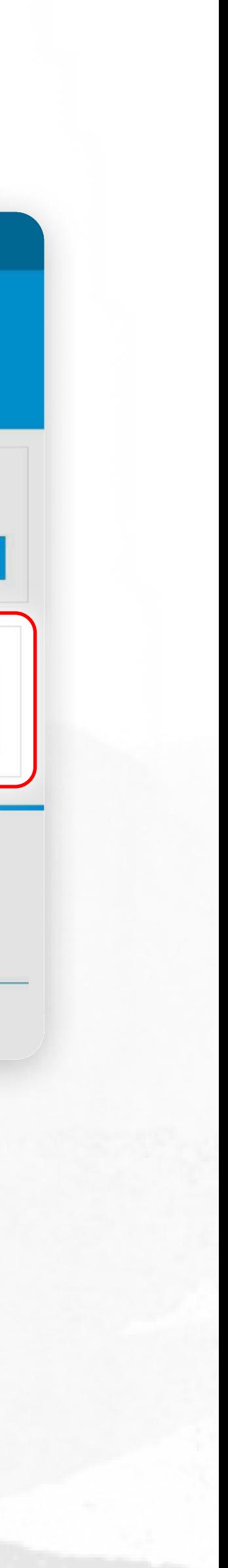

### Необходимо выбрать тестирование

 $\mathsf{X}$ • Иван Оконешников  $\approx$  demosvosh2023 портал<br>СВФУ • Участники **D** Значки ■ Компетенции Демонстрационные варианты олимпиады ФОШ ■ Оценки Личный кабинет / Мои курсы / demosvosh2023 / Демонстрационные варианты Северо-Восточной олимпиады школьников **В Демонстрационные** СКАЧИВАТЬ МАТЕРИАЛЫ КУРСА варианты Северо-Восточной олимпиады **ШКОЛЬНИКОВ В** Личный кабинет Демонстрационные варианты Северо-Восточной олимпиады школьников А Домашняя страница Аварский язык и литература 8-9 кл **В** Календарь Аварский язык и литература 10-11 кл • Личные файлы Алтайский язык и литература 8-9 кл Мои курсы Алтайский язык и литература 10-11 кл  $\approx$  demosvosh2023 Башкирский язык 8-9 кл.

Башкирский язык 10-11 кл

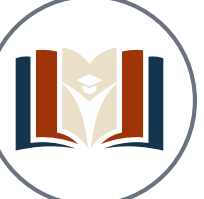

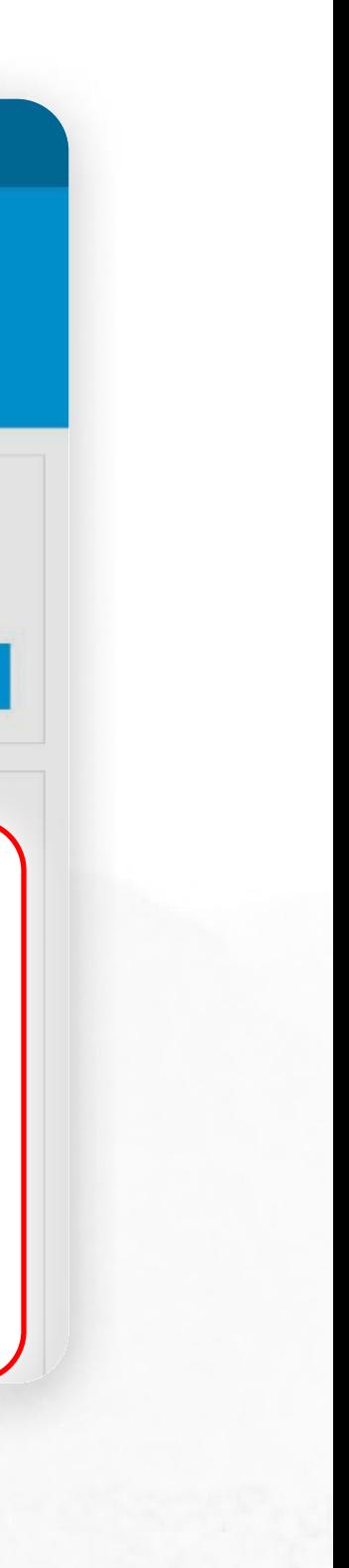

# Нажать на кнопку «Начать тестирование»

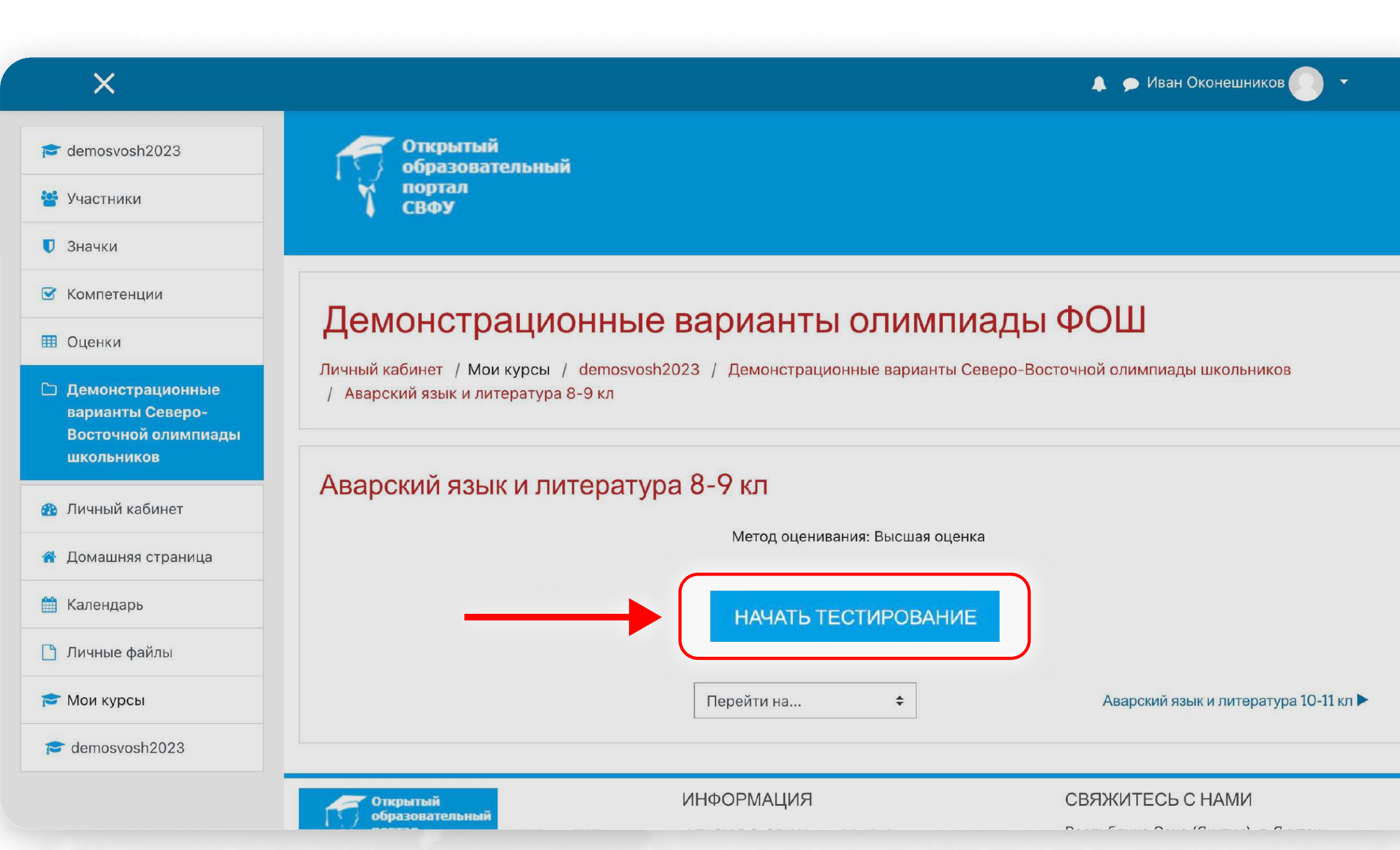

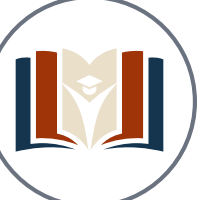

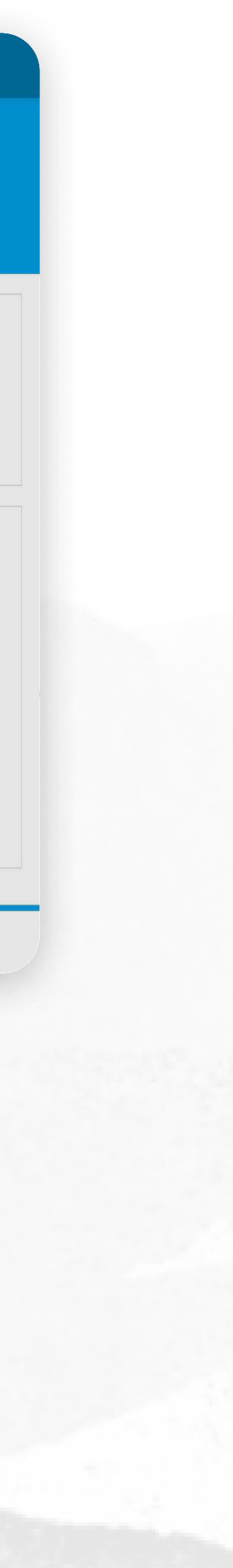